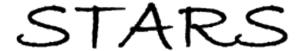

Faculty Scholarship and Creative Works

5-10-2021

#### Avoiding Pitfalls & Epic Tech Fails

Sandy Avila *University of Central Florida*, savila@ucf.edu

Sarah Norris University of Central Florida, sarah.norris@ucf.edu

Part of the Library and Information Science Commons
Find similar works at: https://stars.library.ucf.edu/ucfscholar
University of Central Florida Libraries http://library.ucf.edu

This Other Presentation is brought to you for free and open access by STARS. It has been accepted for inclusion in Faculty Scholarship and Creative Works by an authorized administrator of STARS. For more information, please contact STARS@ucf.edu.

#### **Original Citation**

This work was presented at the UCF Faculty Center for Teaching & Learning's Summer Faculty Development Conference on May 10, 2021.

#### Abstract:

In this session, resident tech fail experts, Sandy Avila and Sarah Norris from the UCF Libraries, will discuss how to avoid pitfalls using online technology for teaching and learning. There will be an interactive component to this session with hands-on experience navigating a variety of tech tools for use in the classroom. We will share examples of common technology challenges and cover solutions and strategies to help set you up for technology tool success.

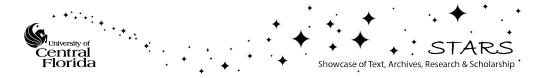

# Avoiding Pitfalls & Epic Tech Fails

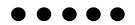

Sandy Avila, Science Librarian

Sarah A. Norris, Scholarly Communication Librarian

UCF FCTL Summer Faculty Development Conference May 10, 2021

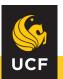

### **Today's Speakers**

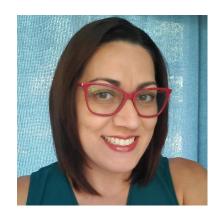

Sandy Avila
Science Librarian

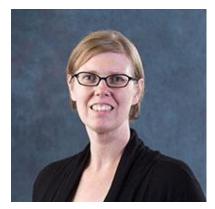

Sarah Norris
Scholarly
Communication
Librarian

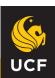

### **Agenda**

- I. Why Us?
- II. Our Tech Fail Experiences
- III. Hands On Tools Walkthrough using Zoom Breakout Rooms
- IV. Breakout Room Reporting
- IV. Wrap Up- Top Solutions & Strategies
- V. Q&A

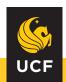

### When You Think You Know Zoom.....

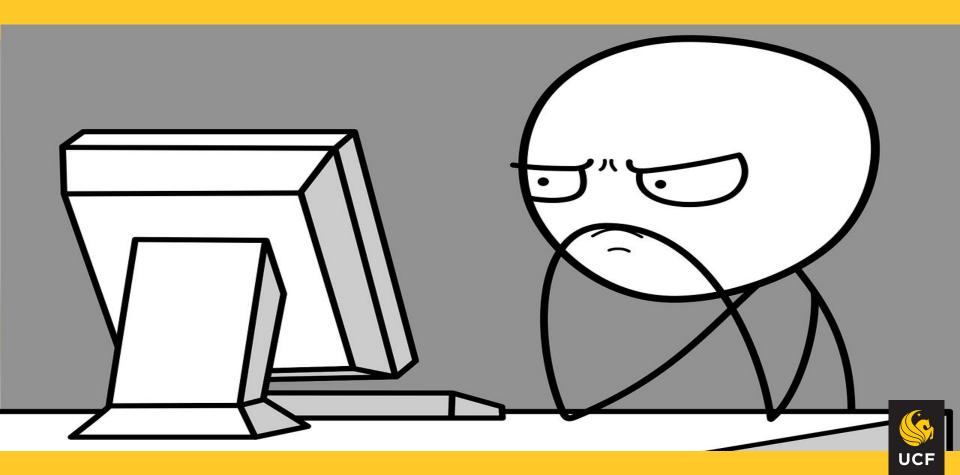

### Sandy's Tech Fails

- 1. Forgetting to enable a Zoom setting for cloud recording
- 2. Not setting up proper user restrictions ahead of a large meeting
- 3. Not enabling audio transcript features ahead of creating a Zoom session
- 4. Assuming all features in Zoom would work without proper testing prior to session
- 5. Recommending tools you haven't user tested prior to using in a session

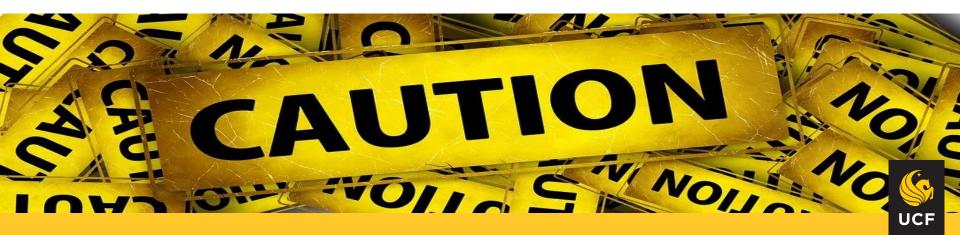

### **Basic Info About Zoom**

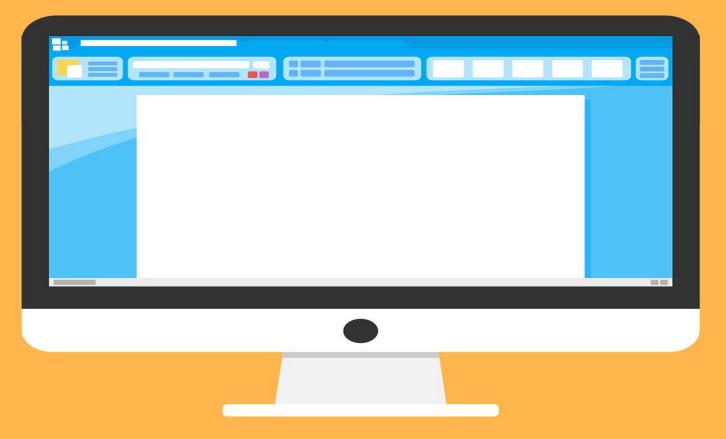

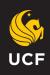

### Things to Consider When Using Zoom

- Turn on closed captioning
- Always enable a waiting room and password
- Create internal Zoom polls for anonymous engagement
- Alert your attendees that you will be recording
- Practice all features and tech before your session

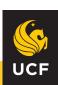

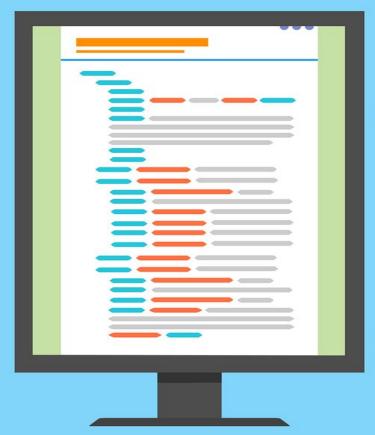

### **Advanced Settings**

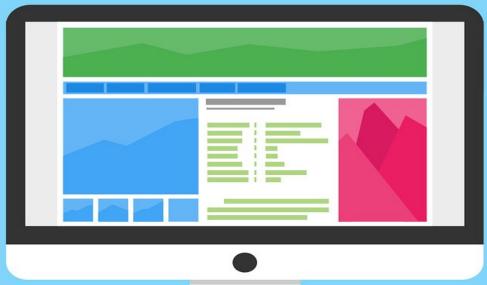

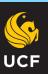

### Additional Advanced Settings in Zoom

- Enable audio sound when sharing videos online
- Create breakout rooms for specialized content
- Download user reports at the end of your session
- Use the Annotate feature during sessions

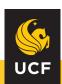

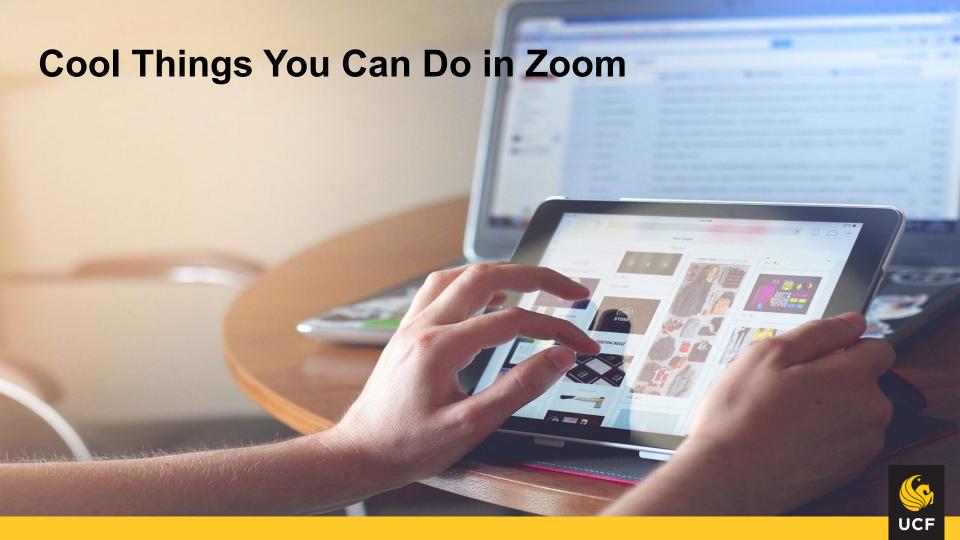

#### Webinar Registration

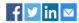

| Topic           | Roadmap to Financial Freedom                                                                                                    |                         |                        |
|-----------------|----------------------------------------------------------------------------------------------------|-------------------------|------------------------|
| Description     | Achieving financial freedom is a goal for many people. It generally means having enough savings, investments, and cash on hand to afford the lifestyle we want for ourselves and our families—and a growing nest egg that will allow us to retire or pursue the career we want without being driven by earning a certain amount each year.                                                              |                         | [ME                    |
|                 | Unfortunately, too many of us fail to achieve it. We are burdened with increasing debt, financial emergencies, profligate spending, and other issues that thwart us from reaching our goals. And we encounter unexpected events, such as the pandemic, that overturn our plans and reveal holes in the safety nets we tried to weave for ourselves and our families.  Jun 19, 2020 05:30 PM in Helsinki |                         |                        |
| Time            |                                                                                                    |                         |                        |
|                 |                                                                                                    |                         | * Required information |
| First Name *    |                                                                                                    | Last Name *             |                        |
|                 |                                                                                                    |                         |                        |
| Email Address * |                                                                                                    | Confirm Email Address * |                        |
|                 |                                                                                                    |                         |                        |
|                 |                                                                                                    |                         |                        |
|                 | Register                                                                                                    |                         |                        |
|                 |                                                                                                    |                         |                        |

- Customize registration with logos & by adding questions
- Creating Zoom meeting templates

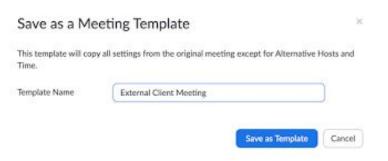

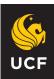

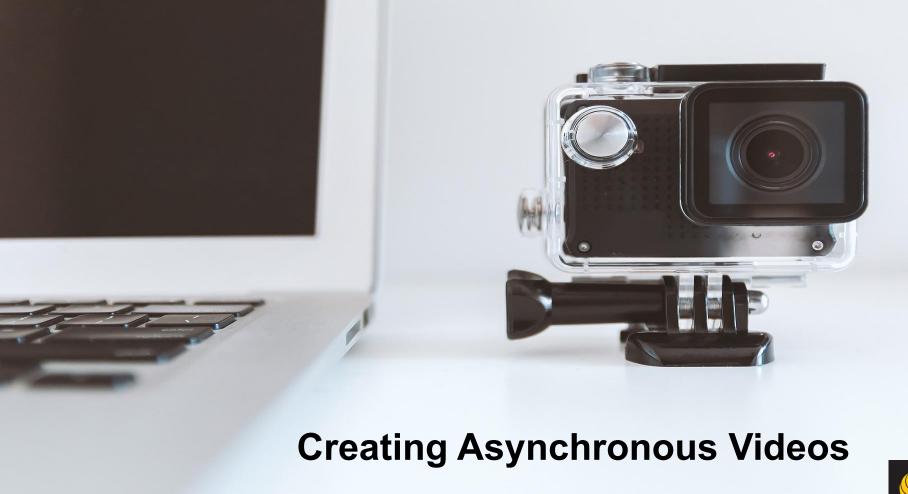

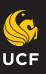

### Sarah's Tech Fails...

- → Forgetting to Record...
- Sending out links with restrictions or lack of access
- → Creating a video that's just too big!
- Creating a video that has low resolution...
- → File storage wars!
- → Tool not available anymore :(

And more!

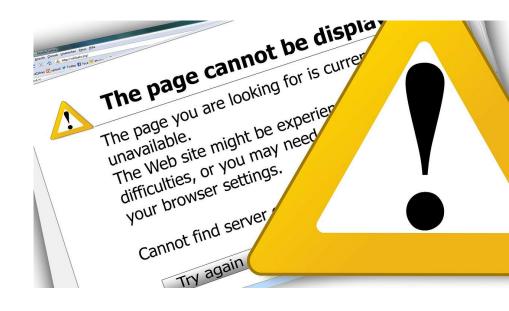

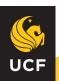

### Which Video Tools Do I Use?

- → Determine what type of video you want to create
  - Traditional lecture capture
  - ♦ Screencast
  - ◆ Other
- → Consider your tech skills
  - Beginner vs advanced
- → Assess how complex or simple your video project is
- → Determine long-term or short-term use
- → Explore storage options
  - ◆ UCF facilitated versus other storage (e.g. YouTube unlisted video)
  - Storage maximums
- → Identify which tools are currently being supported through UCF
  - Does the subscription or license have an end date?
- → Identify which tools are available online
  - Are there costs associated with these?

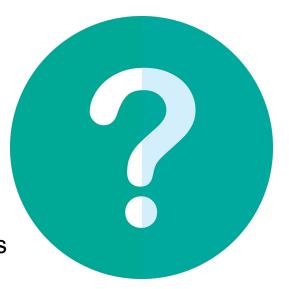

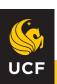

### **Beginner Video Tools: Lecture Capture**

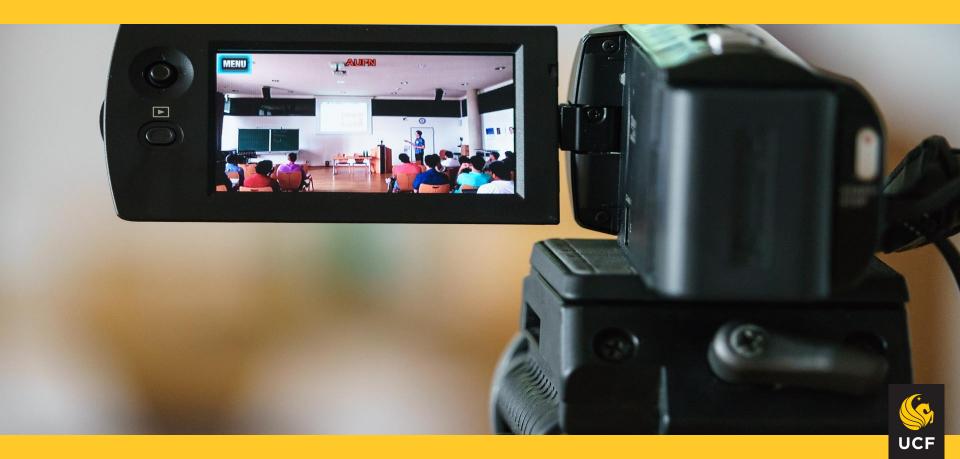

### **Beginner Video Tools: Lecture Capture**

#### **Tools through UCF:**

- → Zoom
  - Optimized for synchronous teaching (i.e. real time) but can be used to share recordings
- → Panopto
  - Optimized for asynchronous teaching (i.e. recorded content) and larger class sizes

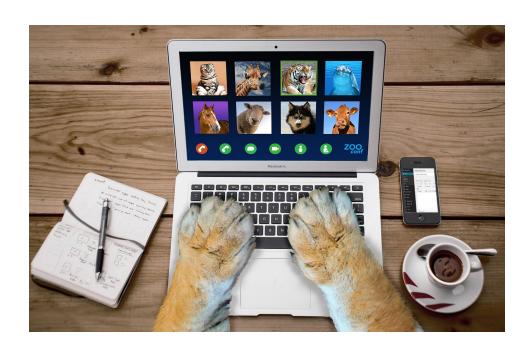

Compare & Contrast Tools

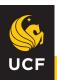

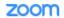

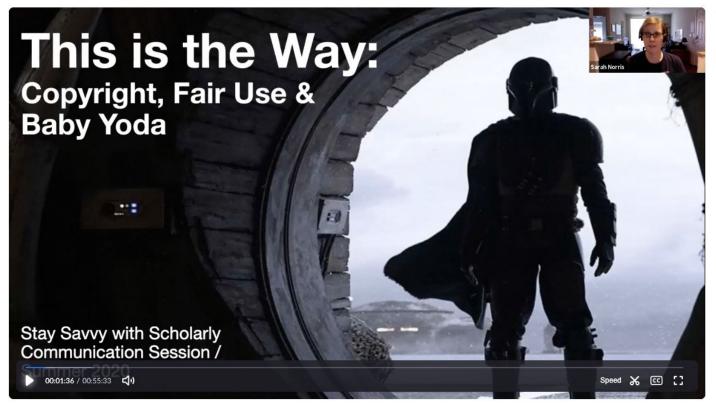

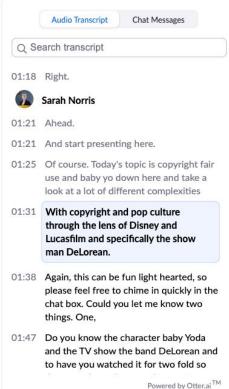

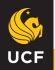

### Easy Ways to Share Lecture Capture Through Zoom

Best Bet: Record to the Cloud & Share the Link with Your Students in Canvas

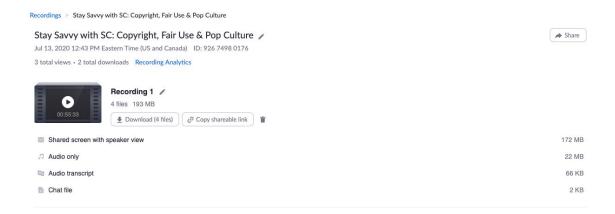

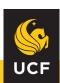

### Easy Ways to Share Lecture Capture Through Zoom

#### **Don't Forget:**

To Look at Your Settings!

#### Things to Look For:

- → Password protection
- Allowing downloads & viewing of transcript (especially for accessibility)
- → Who can view video (i.e. do they need to login to Zoom or can they click link)?

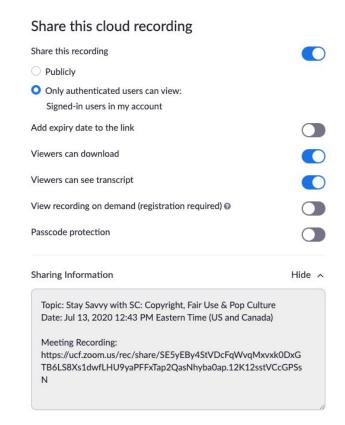

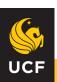

### **Beginner Video Tools: Screencasting / Screen Capture**

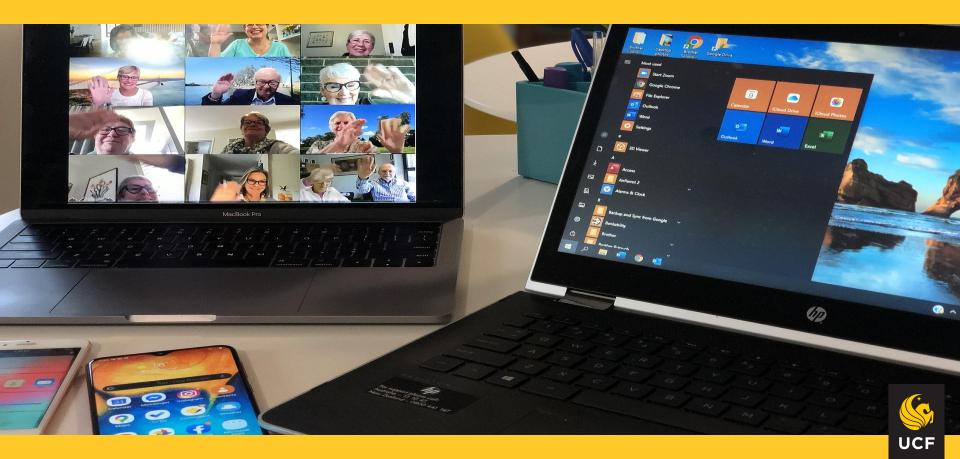

### Beginner Video Tools: Screencasting / Screen Capture

#### Free(ish) Online Tools:

- → Loom
  - Simple recording from your browser or desktop with an embedded video of you recording live
  - ◆ Can pay for more advanced features and storage
- → Screencast-o-matic
  - Offers one-click recording from your browser on Windows, Mac, or Linux with no major software to install & for free
  - Can pay small fee for more advanced tools

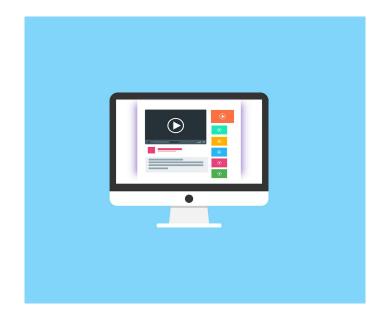

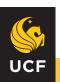

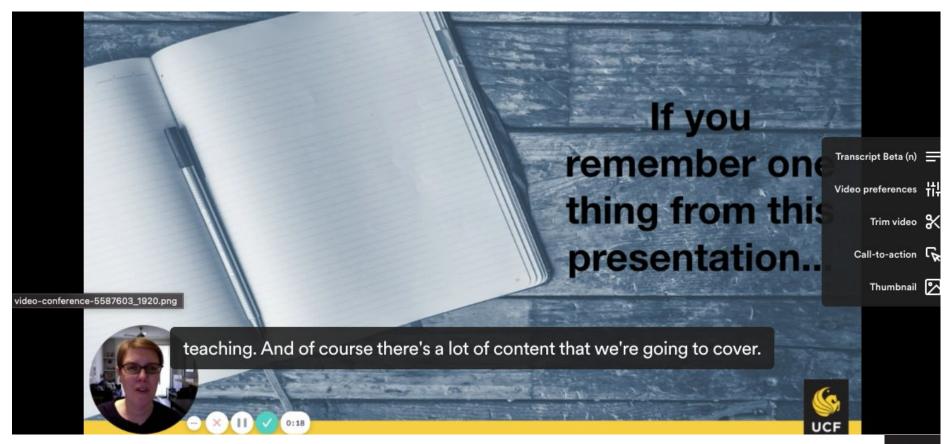

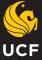

## Time & Space Considerations for Screencasting / Screen Capture

Best Bet: Keep videos 5 minutes or less!

- → Most free tools have time limit constraints
- → The longer the video, the greater the concern of large file size and storage issues
- → Consider the pedagogical need

#### Starter

Quick videos & screenshots

#### **Free**

#### Workspace Limits

- √ 100 videos & screenshots
- √ 5 min recording length

#### **Features**

- ✓ Screen & cam recording
- ✓ Screenshots
- ✓ Team Library
- ✓ Viewer Insights

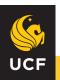

### Intermediate Video Tools: Basic Video Creation

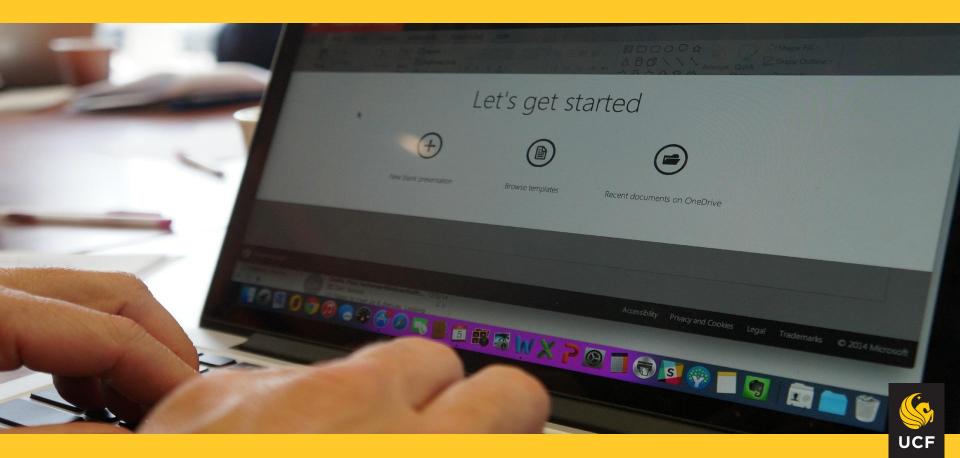

### Intermediate Video Tools: Basic Video Creation

#### **Built in Tools:**

- → Windows Movie Maker
- → iMovie (Mac)

#### **Online & Subscription-Based Tools**

- → Camtasia
- → Adobe Premiere Rush

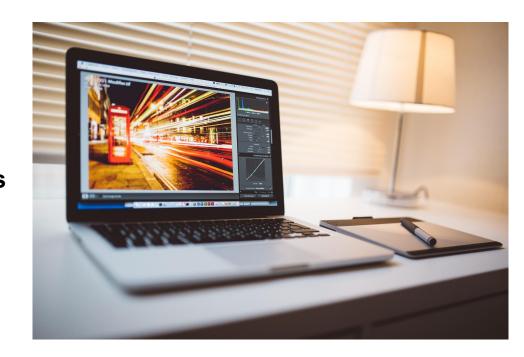

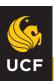

### **Advanced Video Tools**

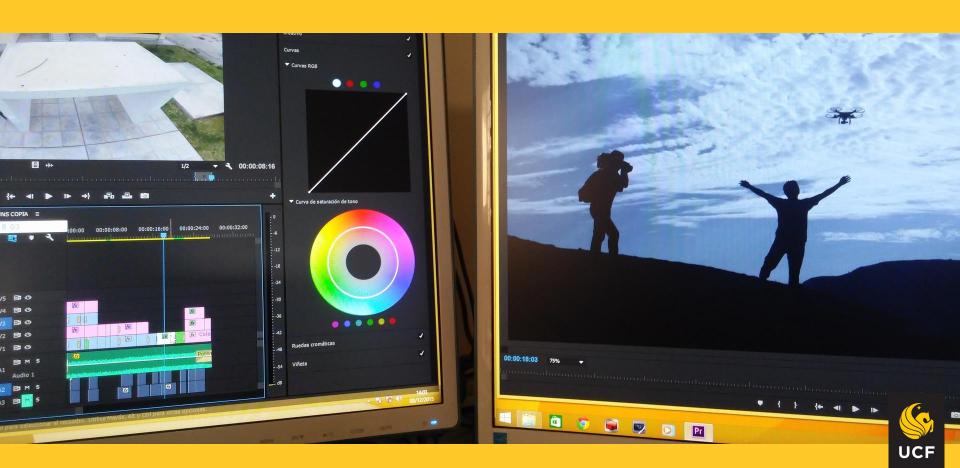

### **Advanced Video Tools**

#### **Licensed Tools:**

- → Adobe Premiere Pro
- → Final Cut Pro X (Mac)

\*Primarily for robust video editing and requires learning curve

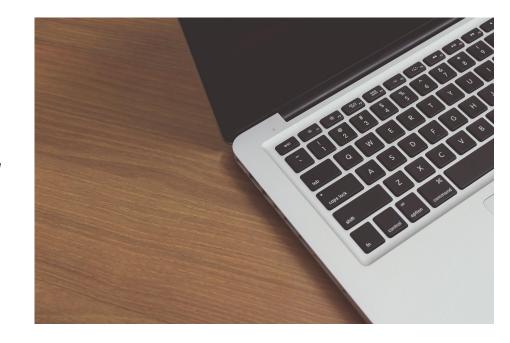

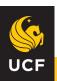

### **Breakout Room Time!**

http://bit.ly/FCTLTechFails

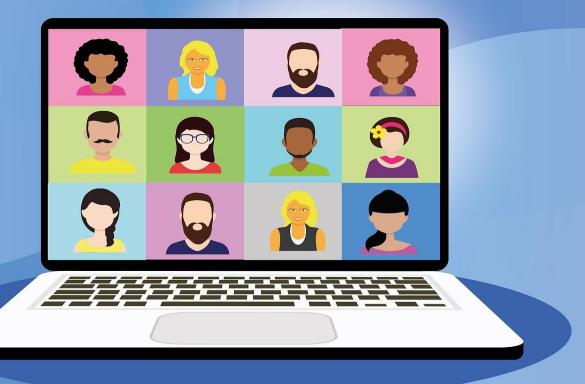

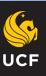

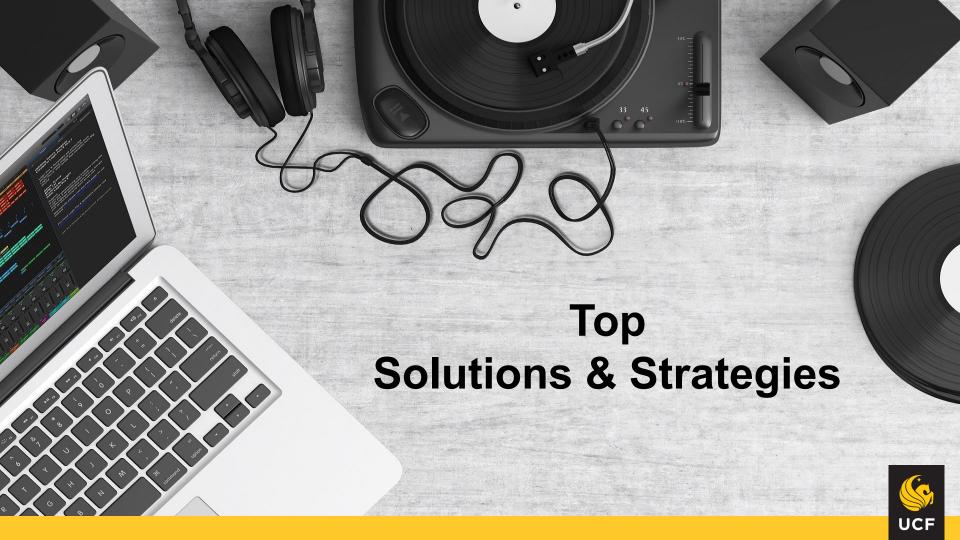

### **Practice Makes Perfect!**

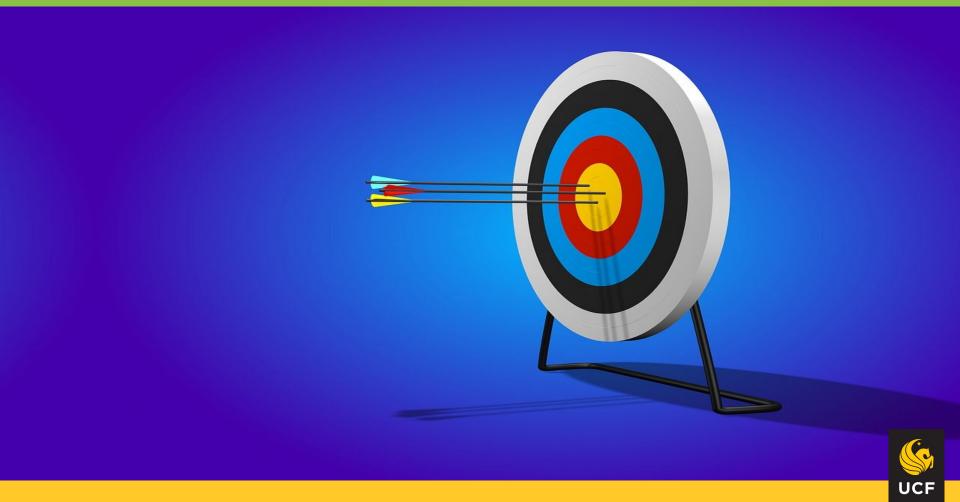

### Stay Calm When Things Go Wrong.

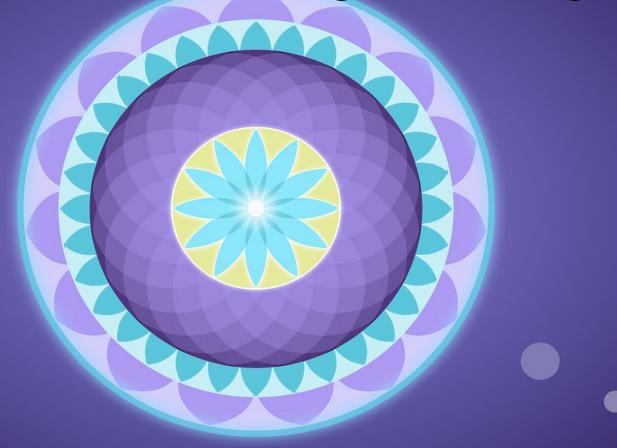

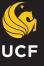

### Be Ready to Walk Your Users Through the Tech

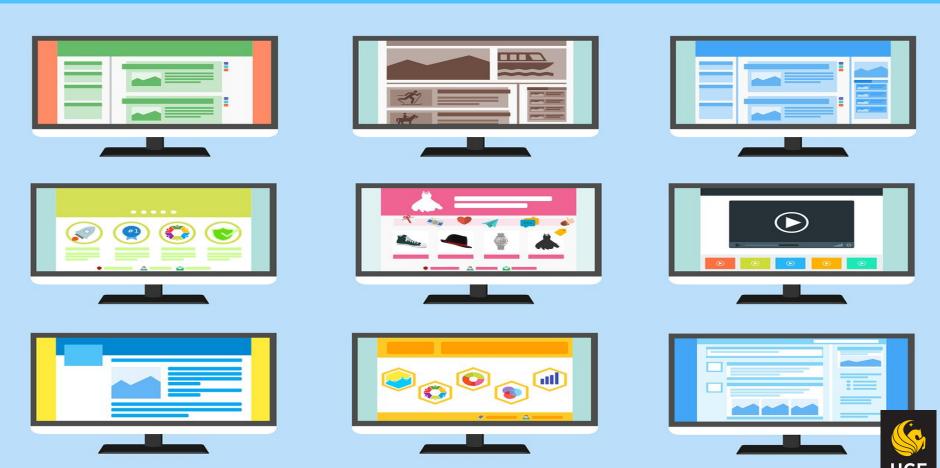

### Get Familiar with Tools You're Using

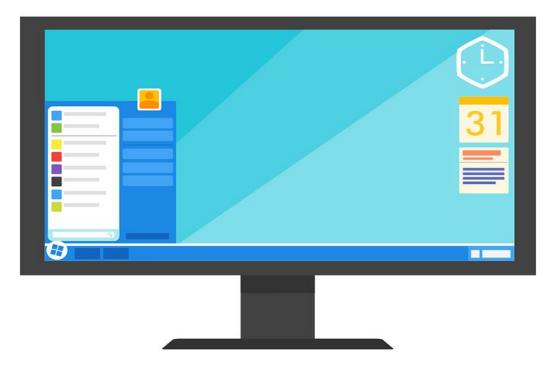

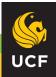

### You Don't Have to Be a Tech Expert!

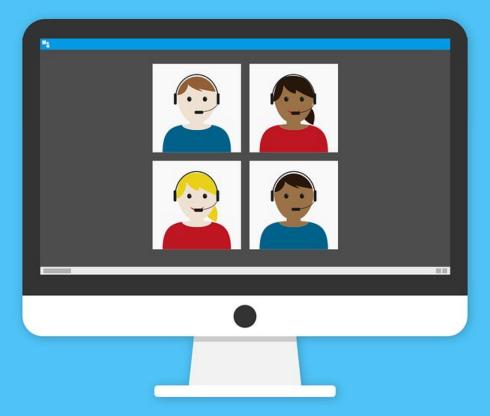

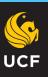

# Check Your Settings for Recording & Sharing Before You Get Started

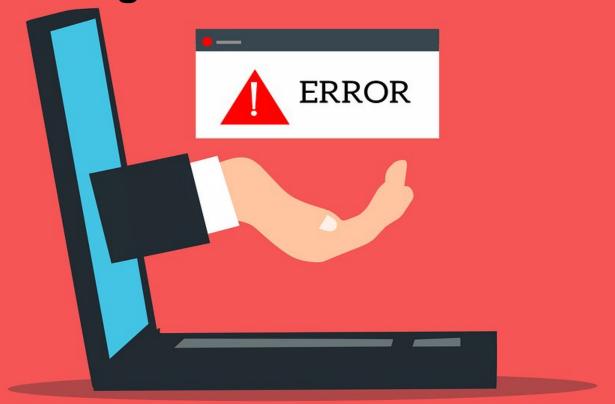

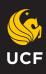

# Choose File Storage That's Easy for You & Your Students

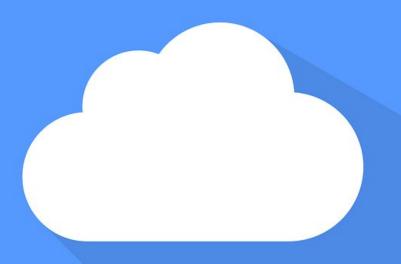

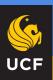

### Reach Out to CDL & Others for Assistance

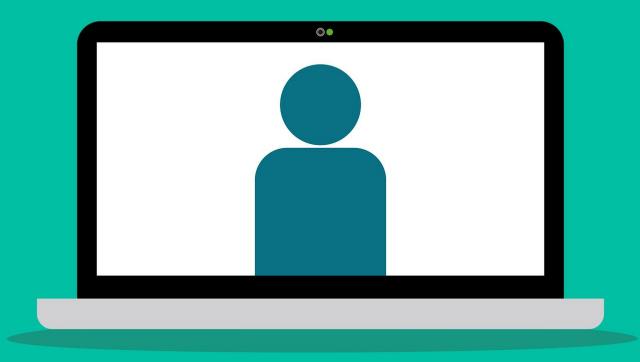

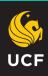

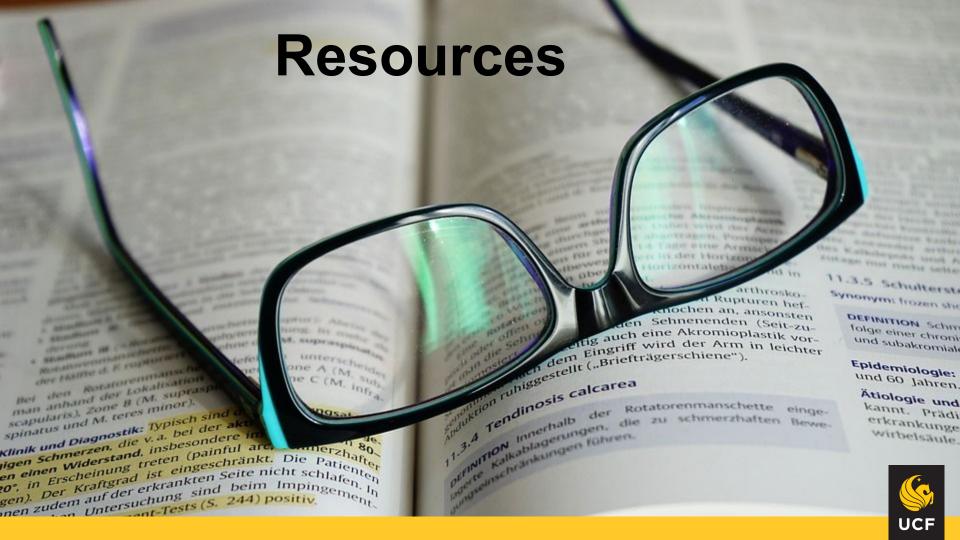

#### Resources

#### **Video Creation & Editing**

#### UCF Center for Distributed Learning Resources:

- → DIY Video Creation: <a href="https://cdl.ucf.edu/teach/resources/diy-video/">https://cdl.ucf.edu/teach/resources/diy-video/</a>
- → Lecture Capture Best Practices: <a href="https://cdl.ucf.edu/support/fmc/lecture-capture/">https://cdl.ucf.edu/support/fmc/lecture-capture/</a>
- → Screen Capture & Audio Recording Tools: <a href="https://cdl.ucf.edu/support/fmc/multimedia/">https://cdl.ucf.edu/support/fmc/multimedia/</a>
- → Teaching with Lecture Capture Webcourse: https://cdl.ucf.edu/teach/professional-development/lecture-capture/

#### Other UCF Resources:

- → LinkedIn Learning: <a href="https://digitallearning.ucf.edu/linkedin-learning/">https://digitallearning.ucf.edu/linkedin-learning/</a>
- → UCF Libraries eBooks / Search catalog by specific tool (e.g. Final Cut Pro X, Adobe Premiere, etc.)

#### Other Resources:

- → Educause 6 Keys for Filming Quality Videos: <a href="https://er.educause.edu/blogs/2021/2/putting-your-best-self-forward-6-keys-for-filming-quality-videos">https://er.educause.edu/blogs/2021/2/putting-your-best-self-forward-6-keys-for-filming-quality-videos</a>
- → TOPR (Teaching Online Pedagogical Repository) Creating Screencasts: <a href="https://topr.online.ucf.edu/screencasts/">https://topr.online.ucf.edu/screencasts/</a>

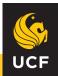

### Public Domain Image References

OpenClipart-Vectors (Photographer). (2016, November 13). No title [digital image]. Retrieved from https://pixabav.com/vectors/computer-internet-unhappy-user-1295358/ Geralt (Photographer). (2016, January 29). No title [digital image]. Retrieved from https://pixabay.com/illustrations/banner-header-attention-caution-1165975/ 200degrees (Photographer). (2016, November 2). No title [digital image]. Retrieved from https://pixabay.com/vectors/text-editor-writing-document-text-1794110/  $\rightarrow$  $\rightarrow$ 200degrees (Photographer). (2016, October 18). No title [digital image]. Retrieved from https://pixabay.com/vectors/dual-screen-programming-coding-1745705/  $\rightarrow$ Fancycrave1 (Photographer), (2015, June 25), No title [digital image]. Retrieved from https://pixabay.com/photos/hands-ipad-tablet-technology-820272/  $\rightarrow$ JESHOOTS-com (Photographer). (2017, March 8). No title [digital image]. Retrieved from https://pixabay.com/photos/technology-camera-sport-laptop-2125547/ geralt (Photographer). (2013, April 7). No title [digital image]. Retrieved from https://pixabav.com/illustrations/error-www-internet-calculator-101408/  $\rightarrow$ gdakaska (Photographer). (2016, October 10). No title [digital image]. Retrieved from https://pixabay.com/vectors/help-information-question-tip-1724292/  $\rightarrow$ ulrichw (Photographer). (2017, August 18). No title [digital image]. Retrieved from https://pixabay.com/photos/camera-video-recording-teaching-2654140/ Brian Cragun (Photographer). (2021, February 1). No title [digital image]. Retrieved from https://pixabay.com/photos/video-call-video-conference-zoom-5962733/  $\rightarrow$ iTandCoffee (Photographer). (2020, May 23). No title [digital image]. Retrieved from https://pixabay.com/photos/online-meeting-video-conference-5183791/  $\rightarrow$  $\rightarrow$ imexclusives (Photographer), (2020, August 23). No title [digital image], Retrieved from https://pixabay.com/illustrations/screen-tutorial-video-marketing-5509585/  $\rightarrow$ jaredrendell (Photographer). (2015, August 2). No title [digital image]. Retrieved from https://pixabav.com/photos/computer-startup-business-864729/ Lalmch (Photographer). (2015, May 15). No title [digital image]. Retrieved from https://pixabay.com/photos/computer-macbook-tablet-editing-767781/  $\rightarrow$  $\rightarrow$ mchiroque (Photographer), (2016, September 20). No title [digital image]. Retrieved from https://pixabay.com/photos/edition-video-edit-cut-paste-1677458/  $\rightarrow$ rupixen (Photographer). (2019, June 30). No title [digital image]. Retrieved from https://pixabay.com/photos/desk-laptop-computer-macbook-4308234/  $\rightarrow$ Alexandra Koch (Photographer). (2020, May 15). No title [digital image]. Retrieved from https://pixabay.com/illustrations/video-conference-online-home-office-5167472/  $\rightarrow$ theglassdesk (Photographer). (2016, January 2). No title [digital image]. Retrieved from https://pixabav.com/photos/turntable-music-laptop-audio-1109588/  $\rightarrow$ QuinceCreative (Photographer). (2017, October 26). No title [digital image]. Retrieved from https://pixabay.com/illustrations/arrows-target-range-bullseye-sport-2889040/ DG-RA (Photographer). (2017, March 26). No title [digital image]. Retrieved from https://pixabay.com/vectors/mandala-circles-meditation-2170439/  $\rightarrow$  $\rightarrow$ 200degrees (Photographer). (2016, August 30). No title [digital image]. Retrieved from https://pixabay.com/vectors/website-page-template-internet-web-1624028/ 200degrees (Photographer) (2017, January 22). No title [digital image]. Retrieved from https://pixabav.com/vectors/operating-system-windows-os-seven-1995426/  $\rightarrow$  $\rightarrow$ mmi9 (Photographer). (2020, June 7). No title [digital image]. Retrieved from https://pixabay.com/vectors/online-learning-call-webinar-5268393/  $\rightarrow$ mohamed hassan (Photographer), (2021, January 16). No title [digital image], Retrieved from https://pixabay.com/vectors/laptop-error-web-warning-text-5906264/  $\rightarrow$ krzysztof-m (Photographer). (2018, May 30). No title [digital image]. Retrieved from https://pixabay.com/vectors/cloud-cloud-computing-3442528/ Ksv gracis (Photographer). (2020, November 25). No title [digital image]. Retrieved from https://pixabav.com/illustrations/laptop-call-technology-online-5769835/

Hans (Photographer). (2014, February 22). No title [digital image]. Retrieved from https://pixabay.com/photos/glasses-read-learn-book-text-272403/

 $\rightarrow$ 

 $\rightarrow$ 

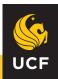

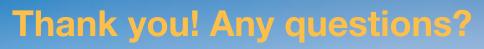

Feel free to contact us:

### Sandy Avila

Science Librarian <a href="mailto:savila@ucf.edu">savila@ucf.edu</a>

#### **Sarah Norris**

Scholarly Communication Librarian <a href="mailto:sarah.norris@ucf.edu">sarah.norris@ucf.edu</a>

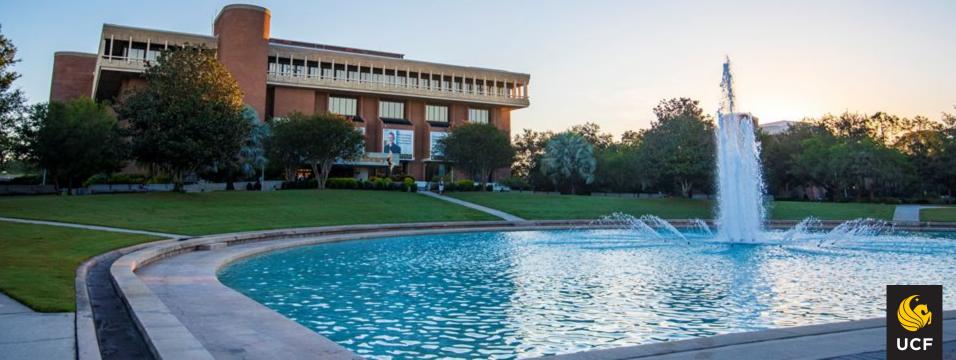